# **Astra Linux Windows**

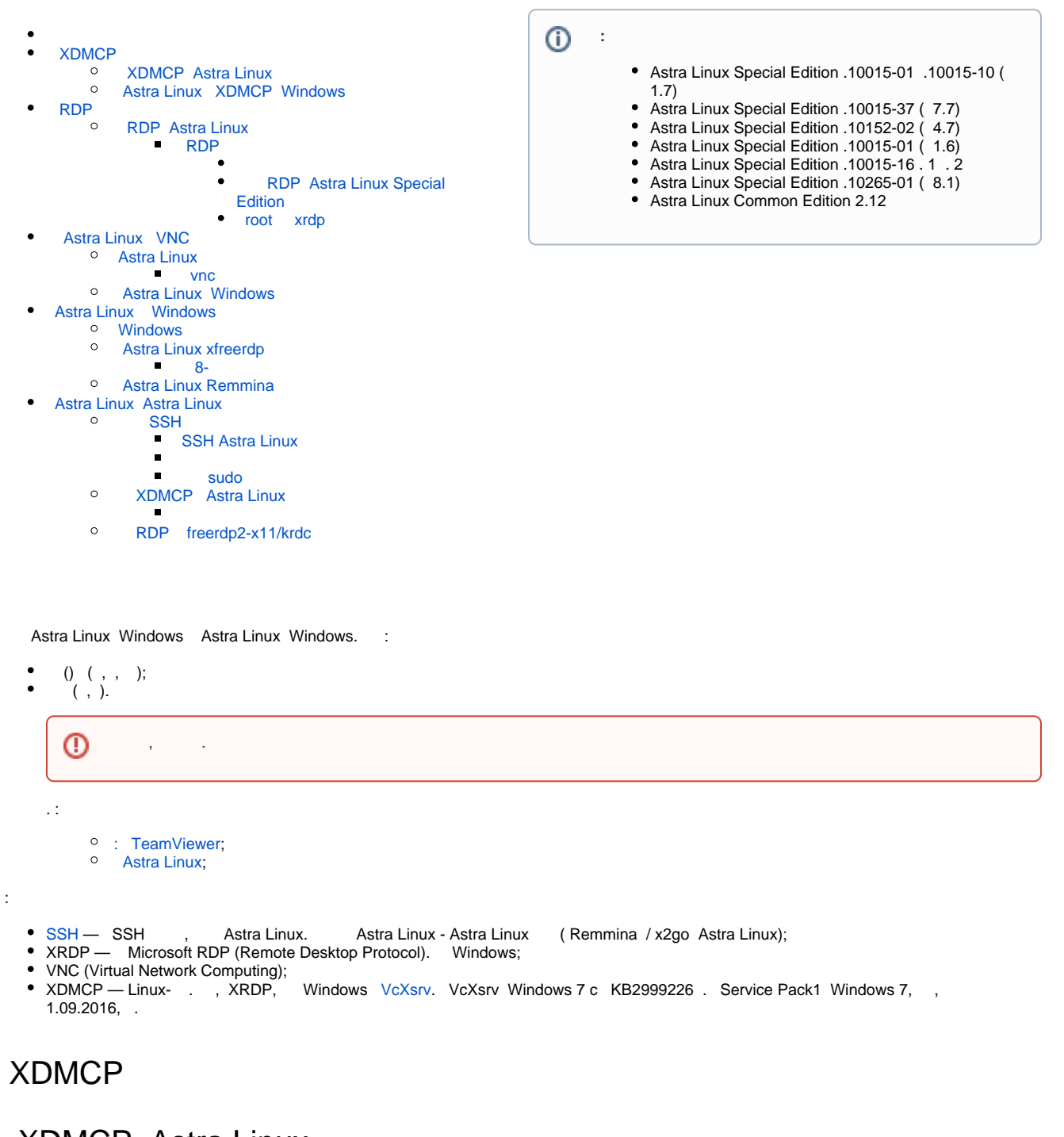

# <span id="page-0-0"></span>XDMCP Astra Linux

<span id="page-0-1"></span>1. XDMCP Astra Linux Astra Linux Windows. , Astra Linux Special Edition (). Astra Linux : Astra Linux. : "" - "" " " " " " " ( ) . /etc/X11/fly-dm/Xaccess localhost ( localhost CHOOSER): localhost  $\#$ any host can get a login window \* ("") , . : \* #any host can get a login window

2. , /etc/X11/fly-dm/fly-dmrc [Xdmcp] Enable true:

```
3. 
 , Astra Linux Special Edition /etc/X11/fly-dm/fly-dmrc [Xdmcp] EnableAll false true ( - ):
4. 
 fly-dm ( ):
   Enable=true
   :
   EnableAll=true
   sudo systemctl restart fly-dm
     EnableAll Astra Linux Special Edition .10015-01 20190912SE16 ( 3) ( fly-dm 2.6.16 fly-qdm 2.6.7).
```
## <span id="page-1-0"></span>Astra Linux XDMCP Windows

Astra Linux XDMCP Windows :

- 1. [VcXsrv.](https://sourceforge.net/projects/vcxsrv/)
- 2. (Windows ), "VcXsrv windows xserver" ( .) " TCP" " UDP).
- 3. **Xlaunch.**
- 4. "One large window":

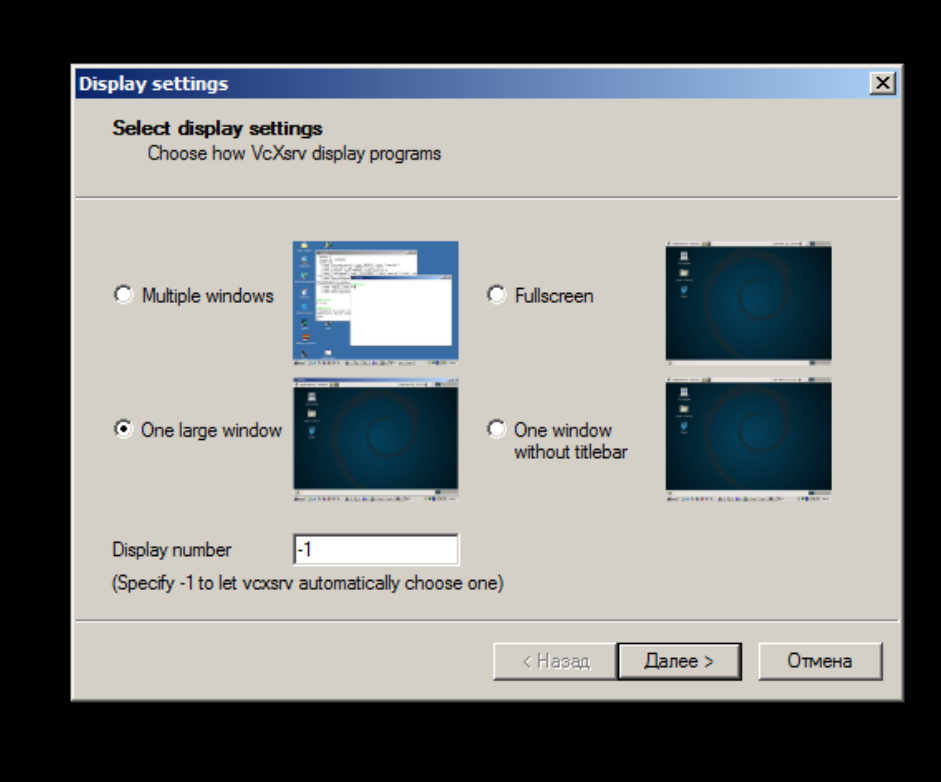

#### 5. XDMCP:

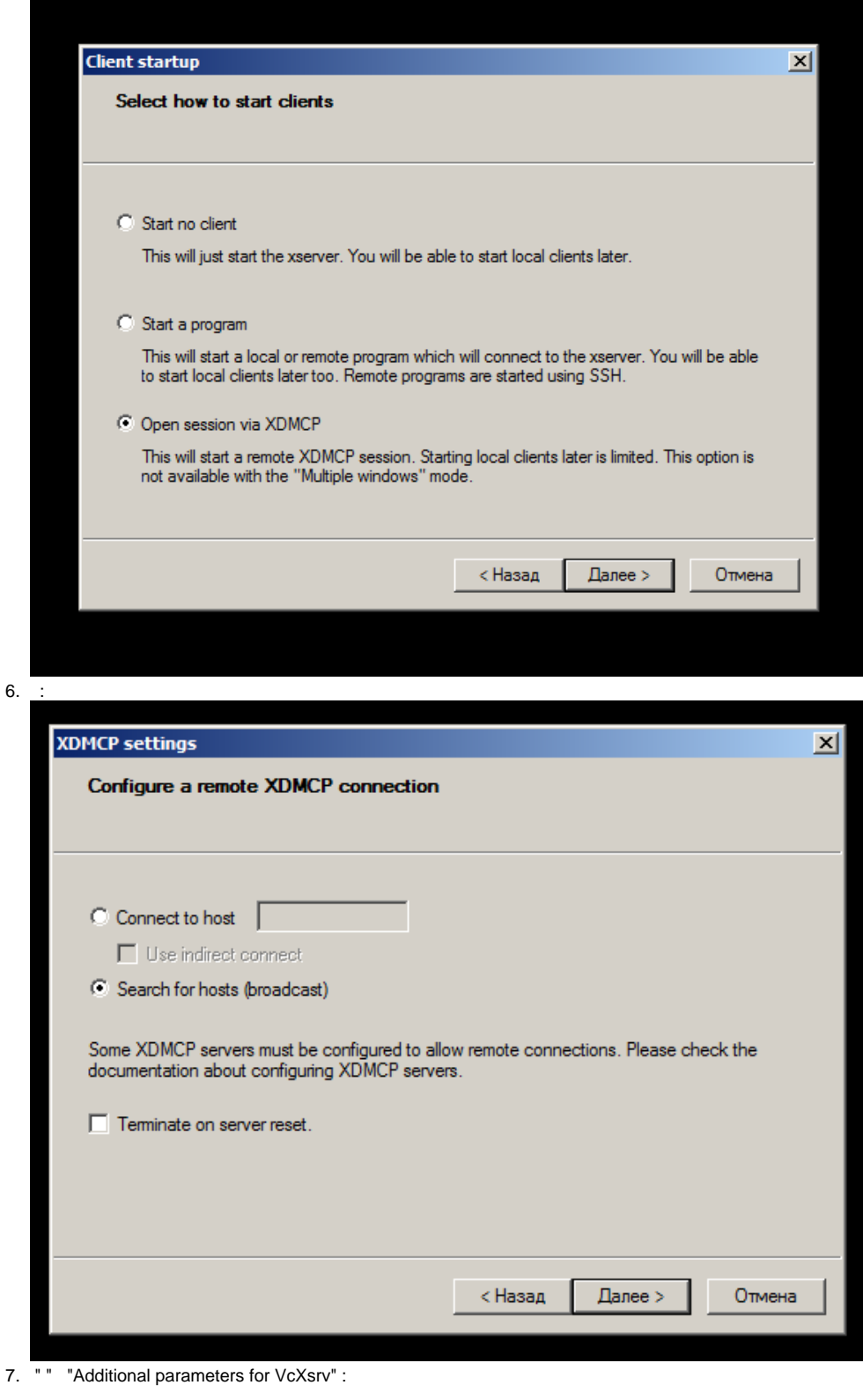

 $-displayID 0:63:0x0:0x0$ 

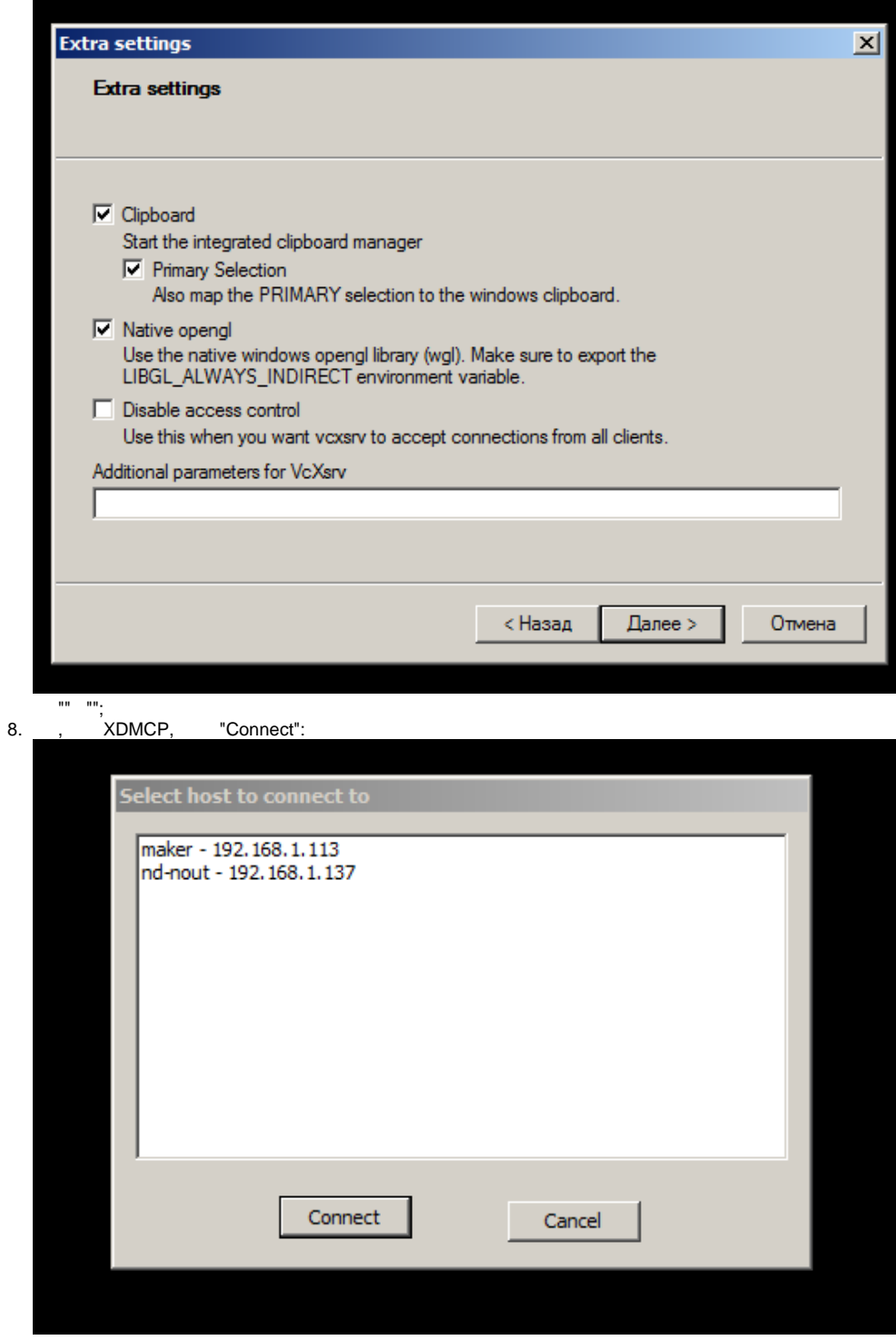

## <span id="page-3-0"></span>RDP

<span id="page-3-1"></span>RDP Astra Linux

 $\bullet$ Astra Linux c Astra Linux, Astra Linux Windows;

 $\odot$ 

 $\cdot$  ;  $\ddot{\bullet}$  $\cdot$  ;  $\cdot$  ; .

RDP, , xrdp (Astra Linux Special Edition Astra Linux Common Edition). pulseaudio-module-xrdp (Astra Linux Special Edition x.7 Astra Linux Common Edition). :

Astra Linux Special Ediion x.7 Astra Linux Common Edition :

sudo apt install xrdp pulseaudio-module-xrdp

 $\bullet$ Astra Linux Special Edition 1.6:

sudo apt install xrdp

xrdp.service, IP- tcp/3389 xrdp-sessman (tcp/3350) . .

#### <span id="page-4-1"></span><span id="page-4-0"></span> **RDP**

- (, CapsLock),  $\cdots$ , ",  $\cdots$ , " " " ". xrdp:
- 1. [SessionVariables] /etc/xrdp/sesman.ini :

FLY\_NO\_SWITCH\_ON\_RELEASE=1

2. xrdp:

```
sudo systemctl restart xrdp
```
#### **RDP Astra Linux Special Edition**

<span id="page-4-2"></span>Astra Linux Special Edition RDP . , , /etc/X11/trusted :

/usr/bin/spectacle(SNAP\_R)

. [/etc/X11/trusted.](https://wiki.astralinux.ru/kb/znacheniya-rolej-v-etc-x11-trusted-190913523.html) Astra Linux RDP Windows

Windows Astra Linux RDP mstsc.

"  $"$  :

- "Xorg" Astra Linux Special Edition .10015-01 1.5;
- "session-xorgxrdp" Astra Linux Special Edition .10015-01 ( 1.5).

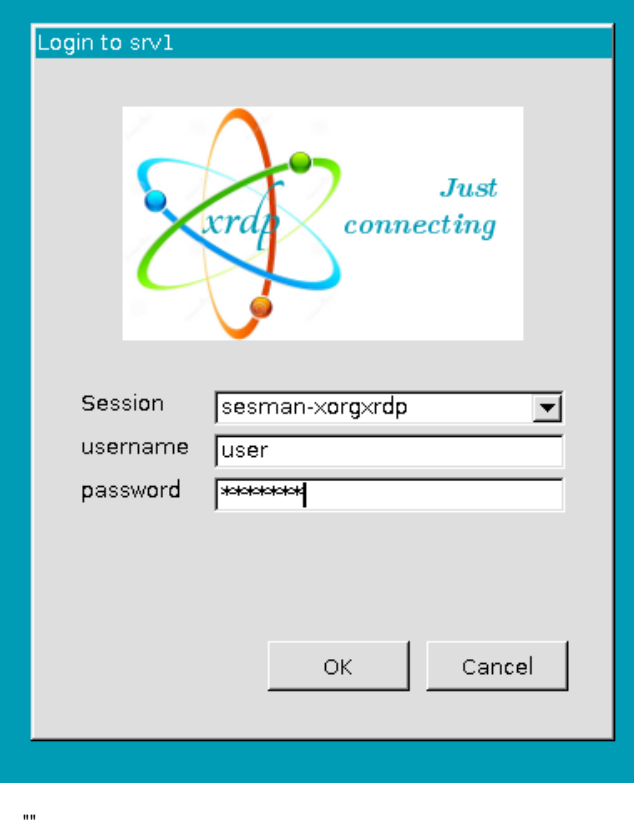

#### <span id="page-5-0"></span>root xrdp

 $\odot$ root . root . .

#### root xrdp:

1.  $root,$  :

sudo passwd root

2. xrdp , root :

sudo pdpl-user root -i high

3. [Security] /etc/xrdp/sesman.ini AllowRootLogin true:

AllowRootLogin=true

4. xrdp:

sudo systemctl restart xrdp

## Astra Linux VNC

<span id="page-5-1"></span> $\odot$ 

### <span id="page-6-0"></span>Astra Linux

 $^\copyright$ . . .

Astra Linux vino xrdp:

sudo apt install vino xrdp

, /etc/xrdp/xrdp.ini Xvnc ( "[vnc-any]") port 5900 ( ask5900). , 5900 xrdp:

sudo systemctl restart xrdp

:

- 1. ( Alt+t);
- 2. vnc :

/usr/lib/vino/vino-server &

 **vnc**

<span id="page-6-1"></span>, vnc , libglib2.0-bin

```
sudo apt install libglib2.0-bin
```
( ):

```
gsettings set org.gnome.Vino authentication-methods "['vnc']"
gsettings set org.gnome.Vino vnc-password "$(echo -n "<>" | base64)"
```
<span id="page-6-2"></span>vnc .

Astra Linux Windows

Windows Astra Linux Windows:

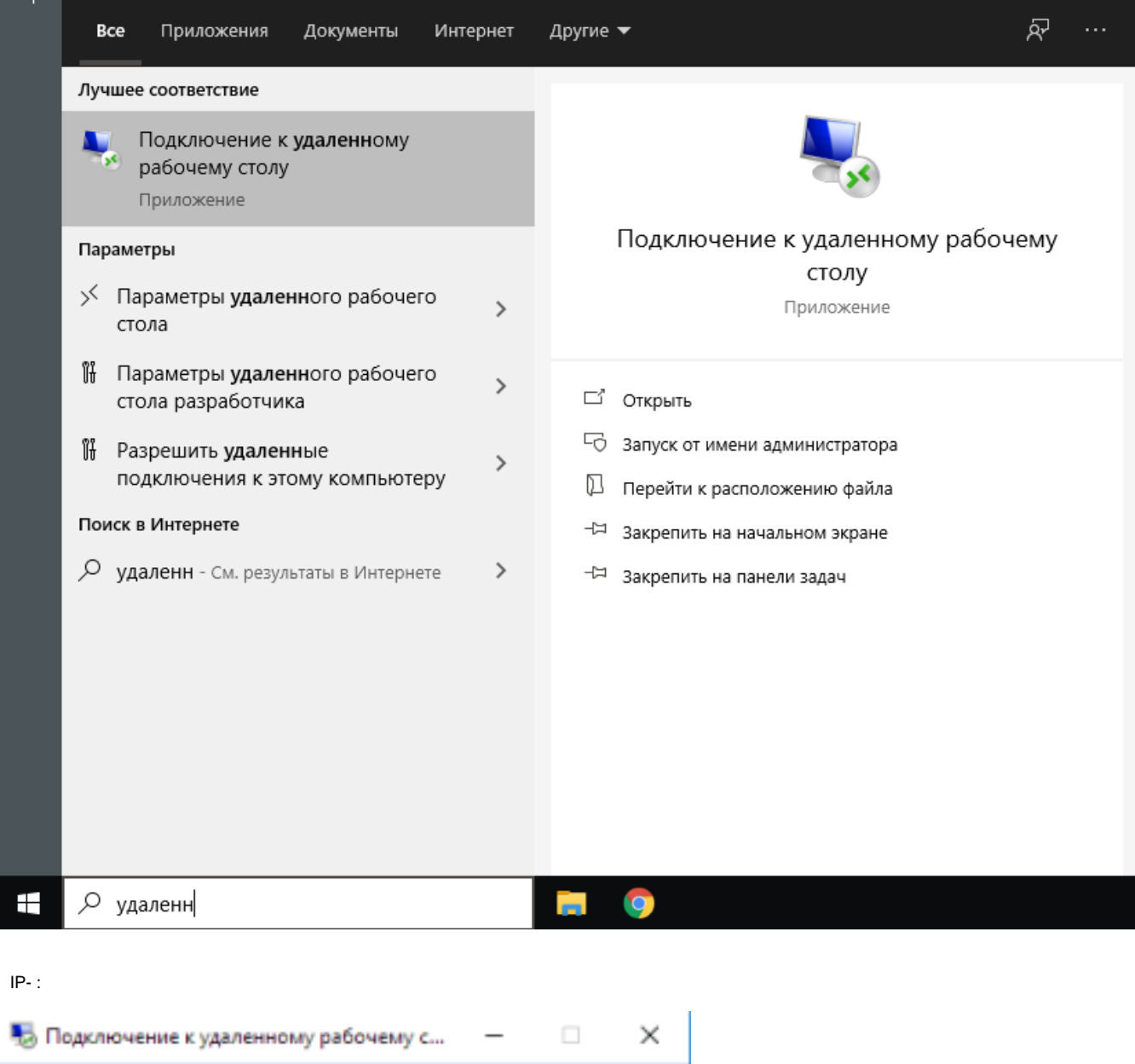

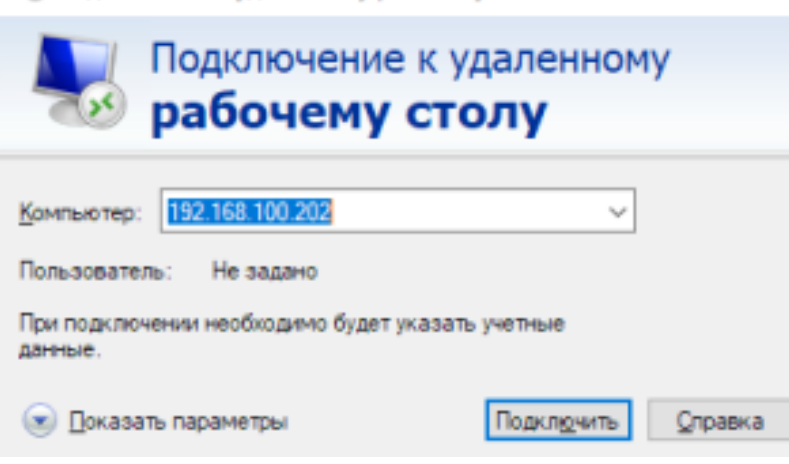

 $\mathbf{y}=\mathbf{y}=\mathbf{1}$ 

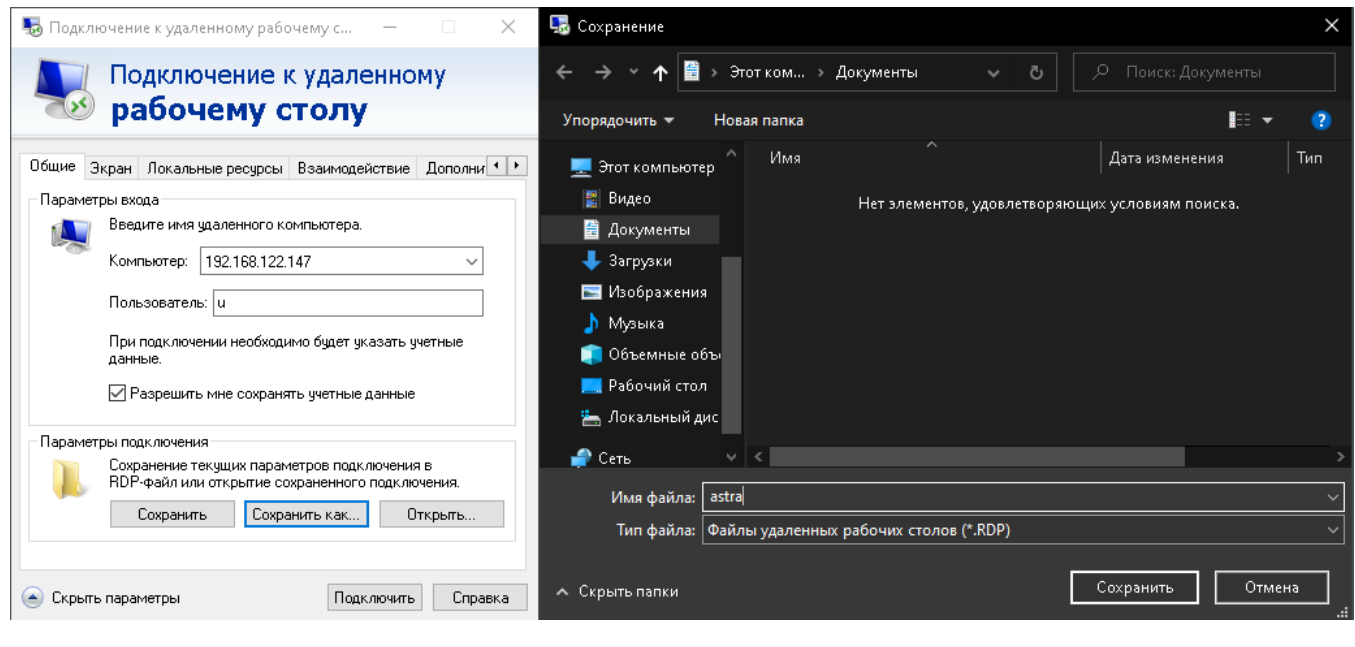

("Display") (FHD)

 $16$  . Δ

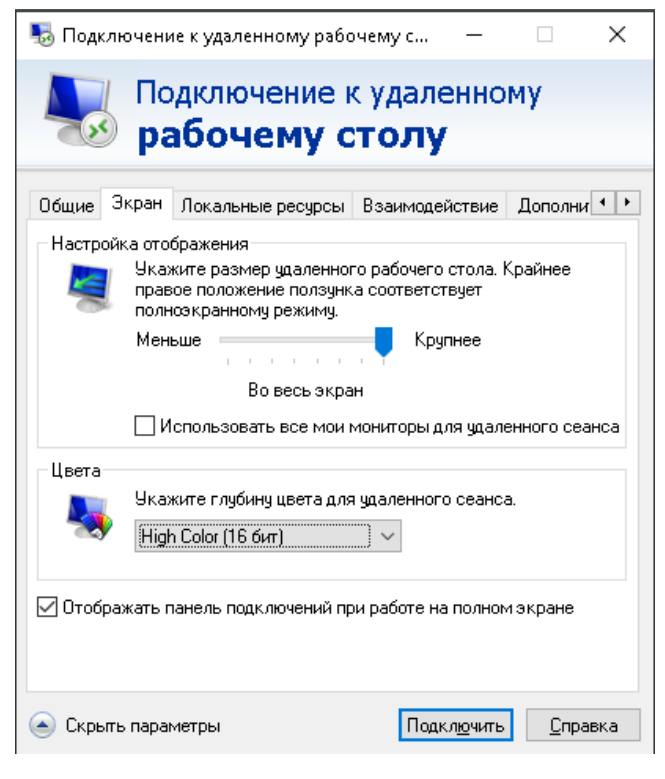

vnc-any,  $IP-$ , :

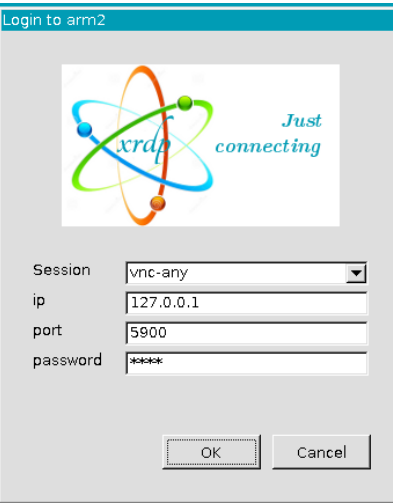

## <span id="page-9-0"></span>Astra Linux Windows

#### <span id="page-9-1"></span>**Windows**

Windows : « $\cdot \cdot \cdot$  > « $\cdot \cdot$  > «  $\cdot \cdot$  ». ⋒

### Astra Linux xfreerdp

<span id="page-9-2"></span>freerdp2-x11:

:

```
sudo apt install freerdp2-x11
```

```
xfreerdp /u:<__windows> /v:<__IP-__windows>
```

```
⊙
     Windows NLA, xfreerdp Astra Linux /sec:tsl,:
```

```
xfreerdp /u:<__windows> /v:<__IP-__windows> /sec:tls
```
 **8-** 

<span id="page-9-3"></span>8- /relax-order-checks, :

xfreerdp /u:\$user /p:\$pass /v:\$ip\_orel /bpp:8 /relax-order-checks

### <span id="page-9-4"></span>Astra Linux Remmina

Remmina Astra Linux Special Edition x.7 . Astra Linux Special Edition [Astra Linux Common Edition.](https://wiki.astralinux.ru/pages/viewpage.action?pageId=3276859) :

```
sudo apt install remmina remmina-plugin-rdp remmina-plugin-secret remmina-
plugin-spice
```
remmina

## <span id="page-10-0"></span>Astra Linux Astra Linux

**SSH** 

#### <span id="page-10-2"></span><span id="page-10-1"></span>**SSH Astra Linux**

SSH. SSH.

, X11Forwarding /etc/ssh/sshd\_config yes:

X11Forwarding yes

<span id="page-10-3"></span> $()$  SSH- -X. :

```
\operatorname{ssh} -X <___>@<___> <>
```
, < \_\_ >@  $\cdot$  , ssh, , .

kate:

ssh -X 192.168.1.32 kate

#### sudo

#### <span id="page-10-4"></span>, ssh sudo:

1. ssh :

 $\operatorname{ssh}$  -X <\_\_\_>@<\_\_\_>

2. ssh /root/.Xauthority:

sudo touch /root/.Xauthority

3. /root/.Xauthority , ssh:

sudo xauth add `xauth list \$DISPLAY`

sudo.

#### **XDMCP** Astra Linux

<span id="page-10-5"></span>, Astra Linux . XRDMCP Astra Linux.

Astra Linux XDMCP xserver-xephyr 1.20.10-3ubuntu5astra[.se]1 ().

XDMCP Astra Linux Special Edition :

1. ,  $\frac{1}{2}$ ,  $\frac{1}{2}$ ,  $\frac{1}{2}$ ,  $\frac{1}{2}$ ,  $\frac{1}{2}$ ,  $\frac{1}{2}$ ,  $\frac{1}{2}$ ,  $\frac{1}{2}$ ,  $\frac{1}{2}$  $\sim 10^{11}$  km  $^{-1}$ 

```
b. .
```
Xephyr -query <\_\_IP-\_> :1

:1 —  $(-$  :2, :3 ..).

:

:

:

Xephyr -indirect <\_\_IP-\_> -screen <\_> -title <\_> -resizeable :<\_>

- -indirect –, ; <\_\_IP-\_> – IP- , 192.168.1.100; -screen <\_> - , 800x600; -title  $\lt$   $\gt$  – ;  $\bullet$  -resizeable –, ;
- :<\_> , . 0 ( ). , :0.

:

```
Xephyr -indirect 192.168.1.100 -screen 800x600 -title -displayID 0:0 -
resizeable :101
```
<span id="page-11-0"></span>, , : " " - " " " " " " ( ) . /etc/X11/fly-dm/Xaccess localhost CHOOSER:

localhost CHOOSER BROADCAST #any indirect host can get a chooser

 $localhost$  ("") :

```
* CHOOSER BROADCAST #any indirect host can get a chooser
```
localhost, BROADCAST . . /etc/X11/fly-dm/Xaccess.

#### RDP freerdp2-x11/krdc

<span id="page-11-1"></span>, (), freerdp2-x11 krdc.

• Astra Linux Special Edition x.7 , Astra Linux Common Edition . : :

```
sudo apt install krdc
```
• Astra Linux Special Edition 1.6 krdc [Astra Linux Common Edition](https://wiki.astralinux.ru/pages/viewpage.action?pageId=3276859) Astra Linux Common Edition ():

```
wget https://dl.astralinux.ru/astra/frozen/2.12_x86-64/2.12.44
/repository/pool/main/k/krdc/krdc_19.12.3-0ubuntu1astra1_amd64.deb
sudo apt install ./krdc_*_amd64.deb
```
⋒ krdc xfreerdp. , krdc, xfreerdp.

```
 krdc freerdp2-x11. : KRDC.
```
 $\odot$ 

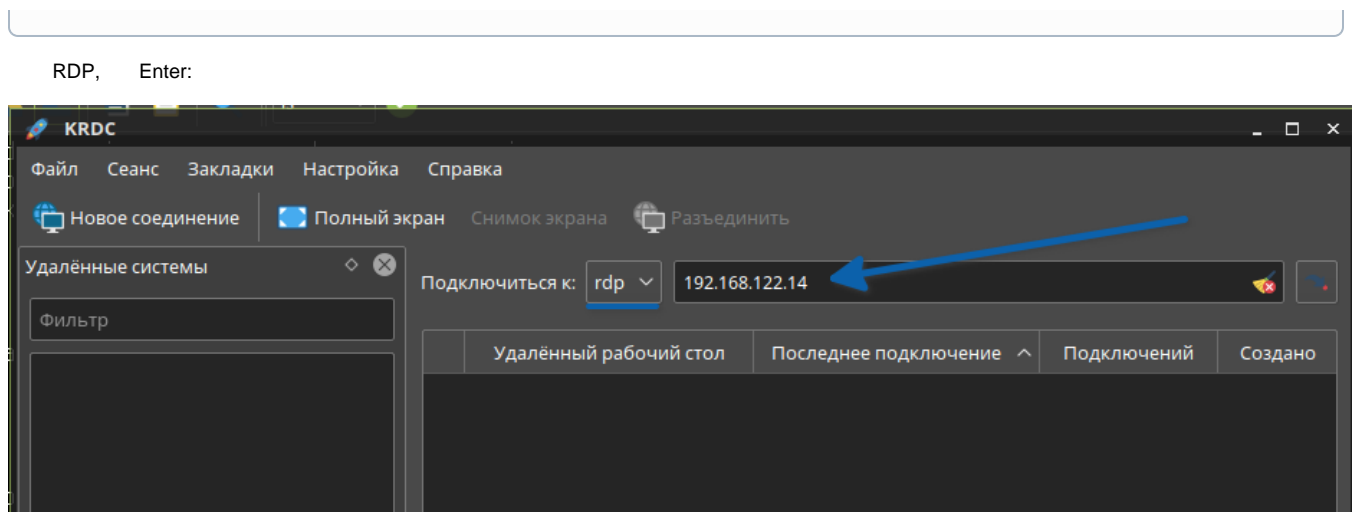

:

Параметры хоста — KRDC

# Параметры хоста

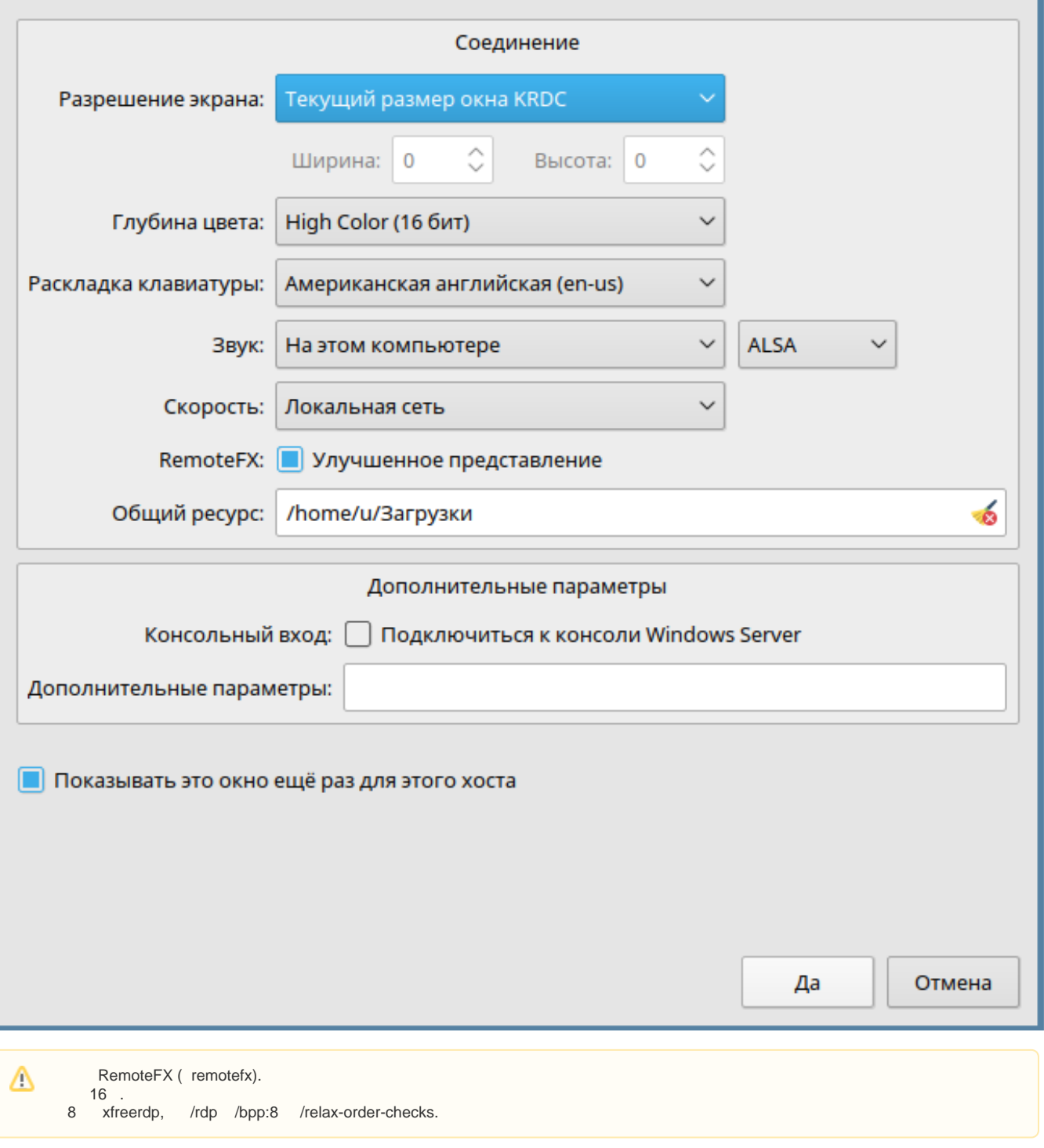

 $\mathbf{u} \cdot \mathbf{u} = -\mathbf{u}$ rdp-.

-rdp  $\lim_{x \to 0}$  , :

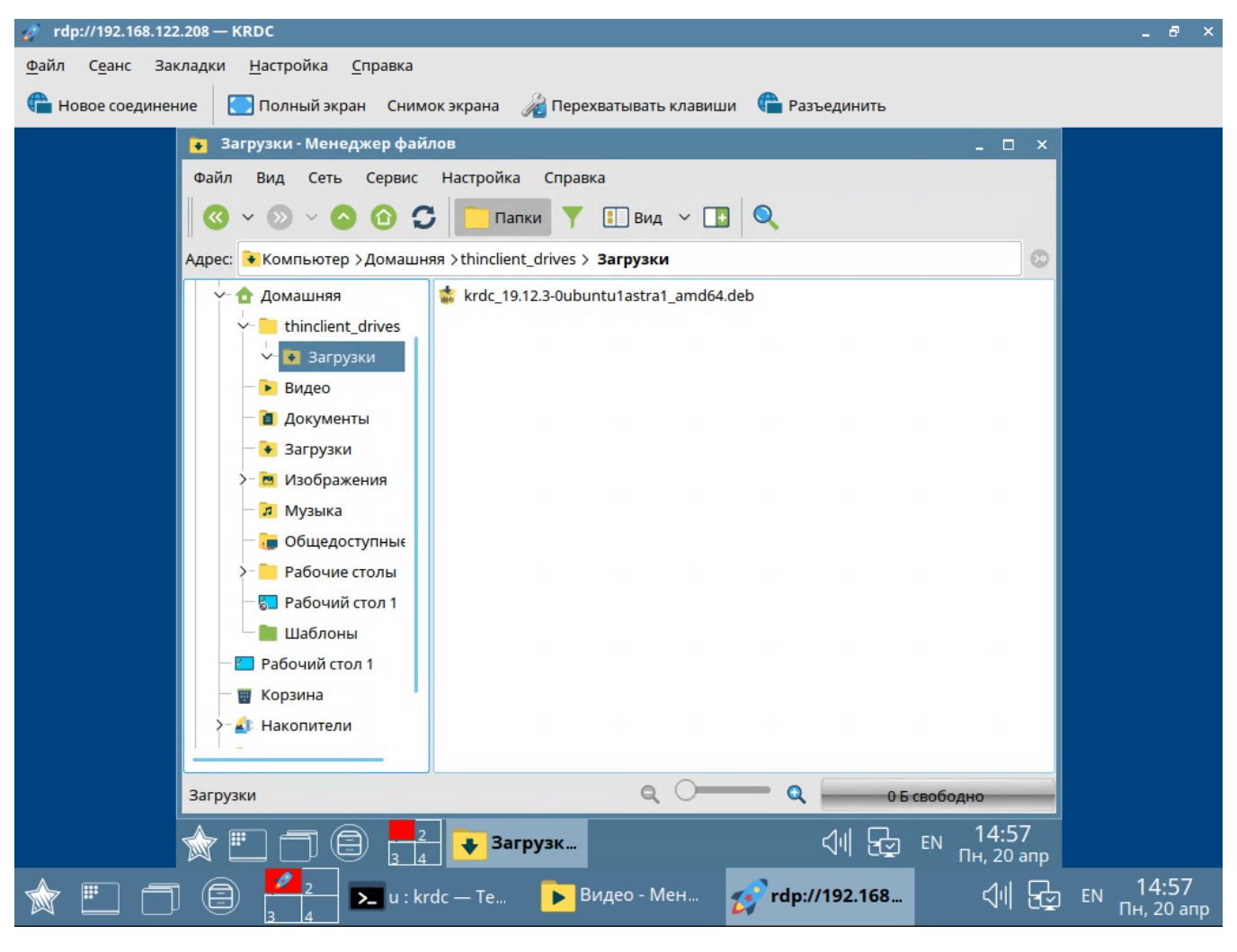

<sup>-</sup>rdp windows, , tsclient:

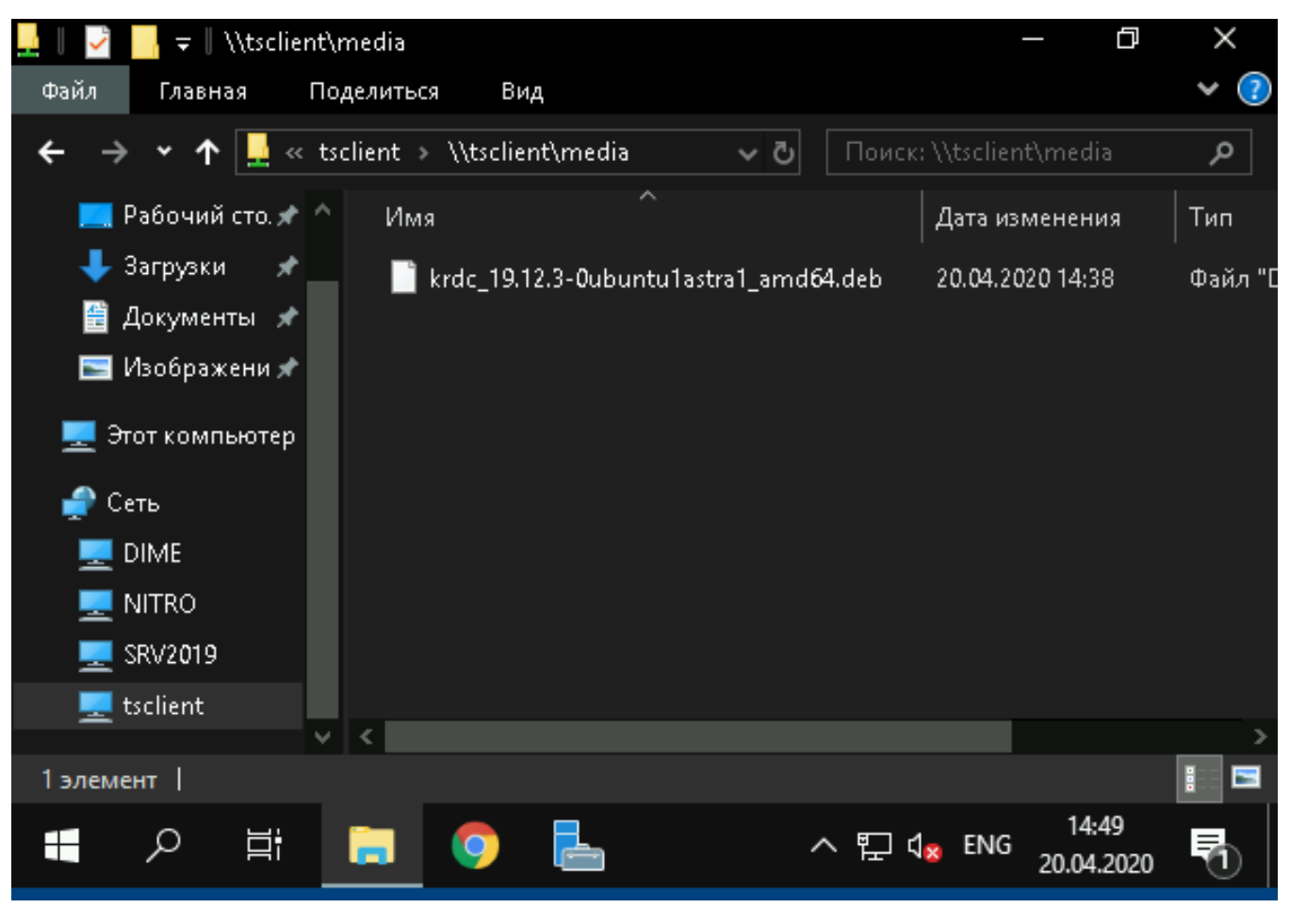

 $\frac{m_{\rm{max}}}{\sigma_{\rm{max}}}\sim$ 

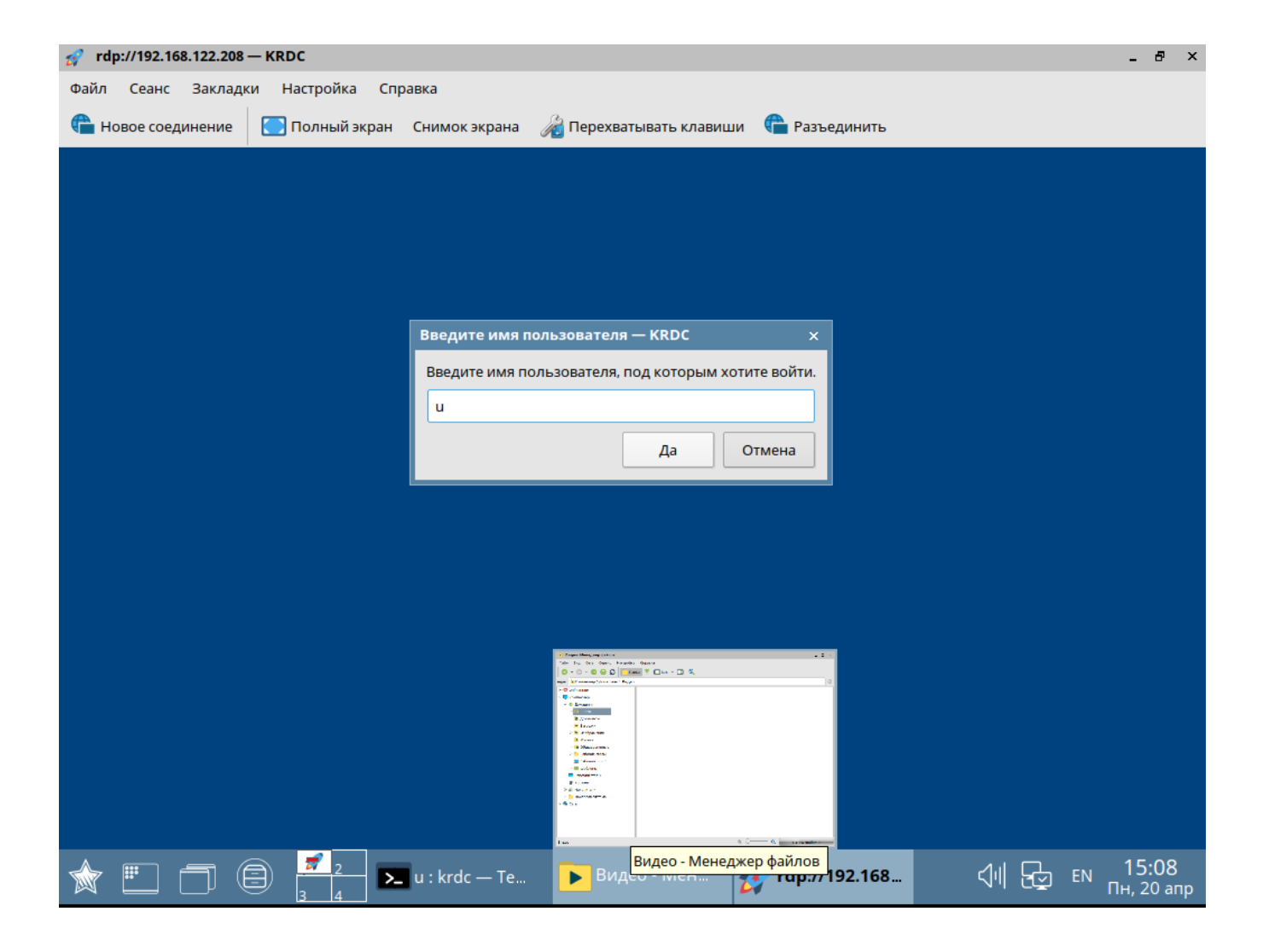

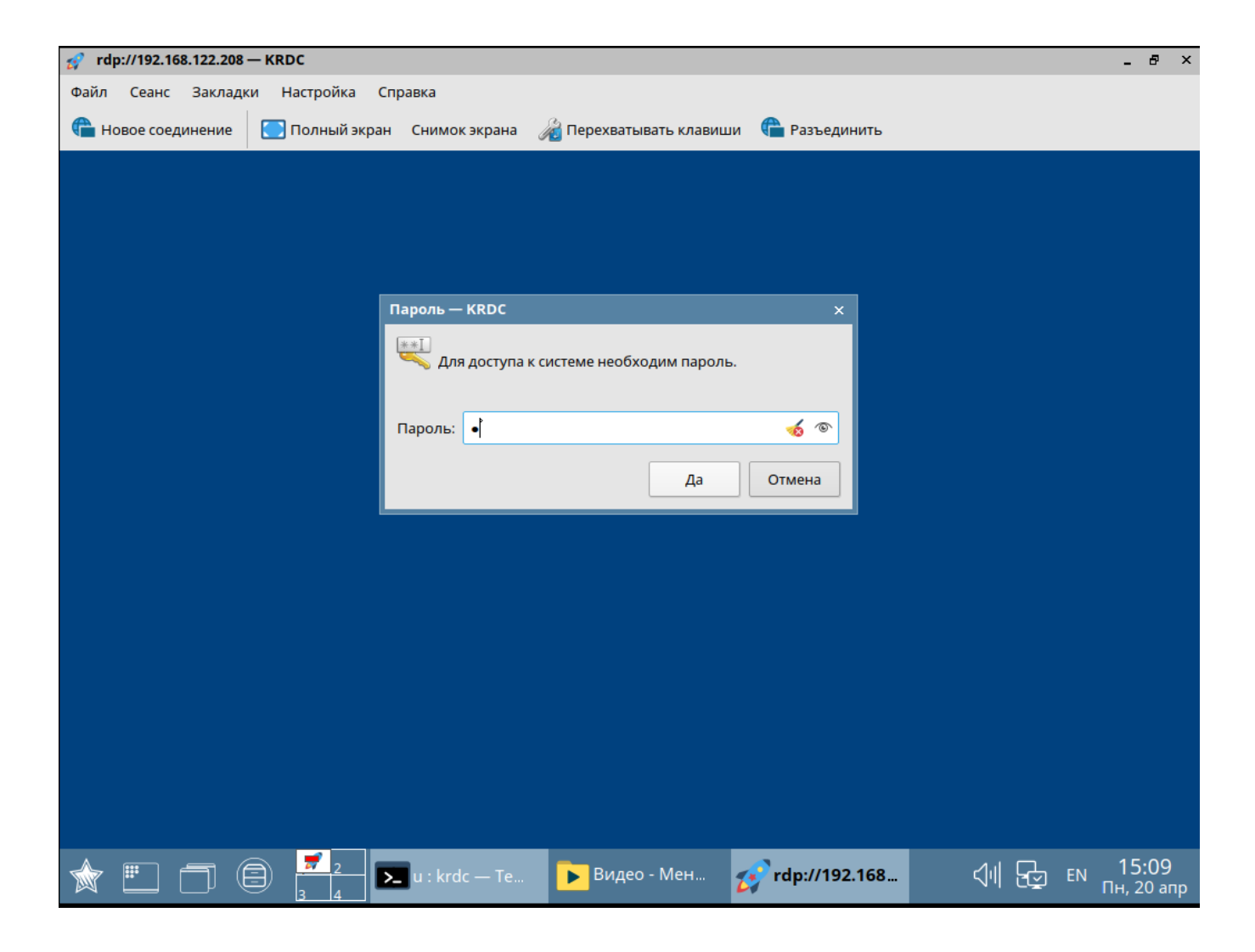